### **Introducción**

**Requerimientos del sistema para la instalación**

### **Instalación del Software de Usuario Remoto**

**Instalación con sistema operativo Windows**

**Instalación con sistema operativo Macintosh**

**Instalación con sistema operativo Linux**

### **Conexión a la RPV Corporativa**

**Conexión con sistema operativo Windows**

**Conexión con sistema operativo Macintosh**

**Conexión con sistema operativo Linux**

### **Introducción**

El servicio Red Privada Virtual de Euskaltel es un servicio que permite a las empresas establecer conexiones seguras sobre la red pública compartida, lo que popularmente se conoce como Internet.

De esta forma permite conectar de forma segura a teletrabajadores, empleados móviles, sedes y delegaciones con los servicios de la empresa que pueden estar físicamente ubicados en la propia empresa o en Euskaltel.

Este acceso se puede hacer extensible a agentes externos como proveedores, distribuidores, clientes, etc. y siempre con un nivel de seguridad equivalente a una red privada.

Dentro de todo el abanico de servicios de RPV que ofrece Euskaltel, el Usuario Remoto de la RPV Corporativa proporciona acceso seguro a través de Internet a la red de área local de la sede y las delegaciones de la empresa, así como al servicio Premium de la Oficina Portátil.

## **Requerimientos del sistema para la instalación**

Antes de realizar la instalación del software para el Usuario Remoto, deberá comprobar que su sistema cubre los requerimientos mínimos necesarios para poder ejecutar la instalación con éxito.

- ß Procesador Pentium o superior (o microprocesador compatible)
- ß Alguno de los siguientes sistemas operativos:
	- Windows 95 (OSR2) / Windows 98 (second edition) / Windows ME / Windows NT 4.0 (SP 6 o superior) / Windows 2000, con la implementación de Microsoft del protocolo TPC-IP instalada
	- Macintosh versión 10.1.0 o superior
	- Linux RedHat 6.2 o superior
- ß Espacio de disco duro 10 MB
- ß 64 MB de memoria RAM

Nota: Para más información sobre las configuraciones soportadas con los sistemas operativos anteriores consulte el fichero leeme.txt disponible en la web junto a los ficheros de instalación.

## **Instalación del Software de Usuario Remoto**

El software que incluye el Usuario Remoto de la RPV Corporativa es el cliente de CISCO SYSTEMS, VPN Cliente v3.6.3.

En la Web de Euskaltel Empresa (Utilidades/Datos/RPV Corporativa) encontrará la información necesaria para realizar la instalación automática del Usuario Remoto, que le creará la Conexión a la RPV Corporativa

#### **Instalación con sistema operativo Windows**

Al realizar la instalación se creará una Conexión a la RPV Corporativa.

Para la instalación con sistema operativo Windows acceda a la Web de Euskaltel Empresa (Utilidades/Datos/RPV Corporativa) y ejecute los siguientes pasos.

- ß Seleccione el enlace correspondiente a la instalación en Windows **(Usuario Remoto para Windows)**
- ß En la pantalla de Bienvenida pulse **NEXT.**

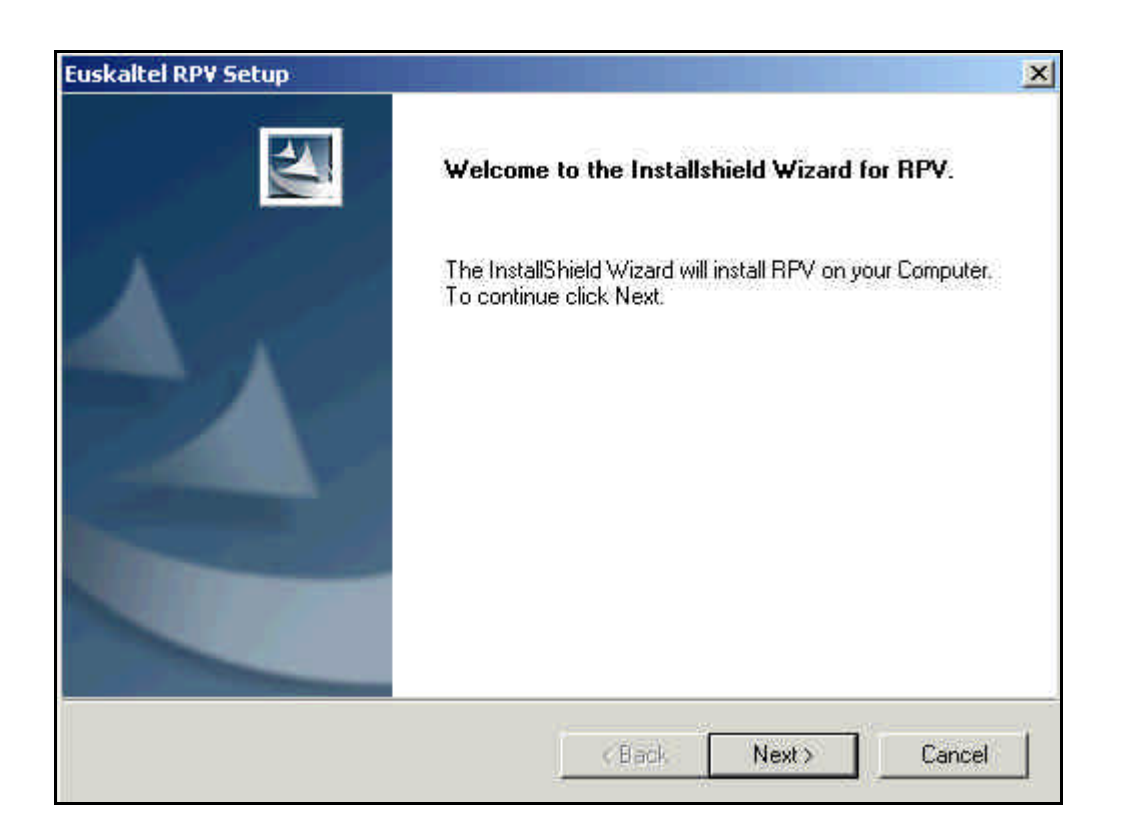

ß En la pantalla de Contrato de licencia, seleccione **"Yes".**

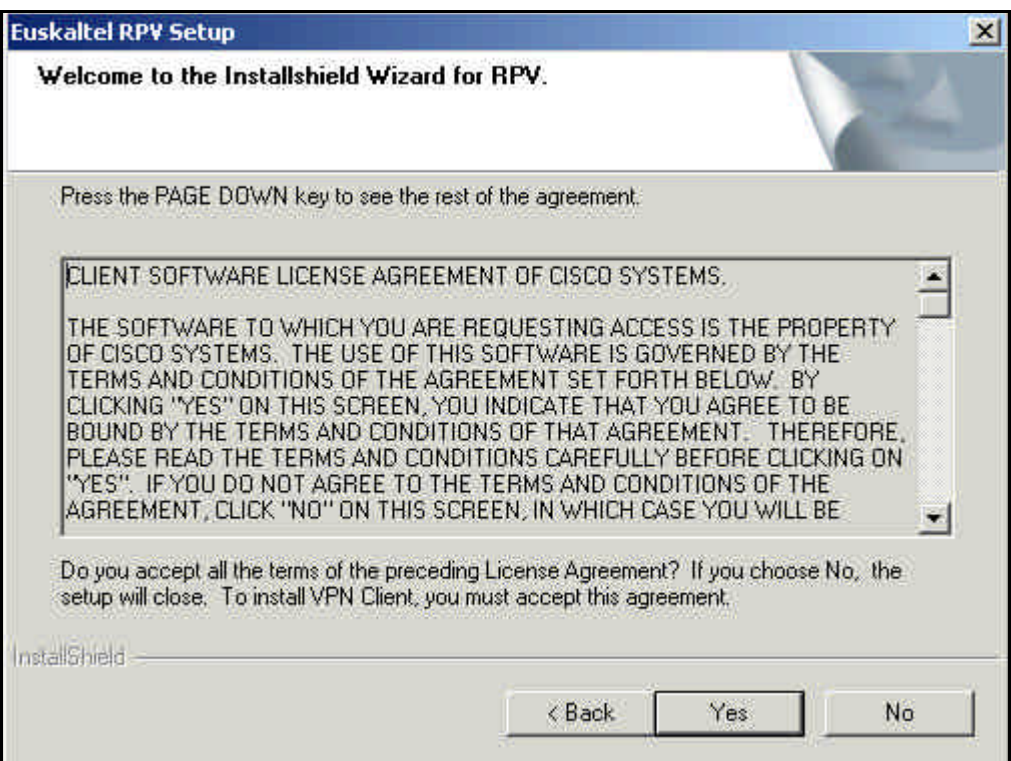

**E** Indique donde quiere realizar la instalación y pulse **NEXT**.

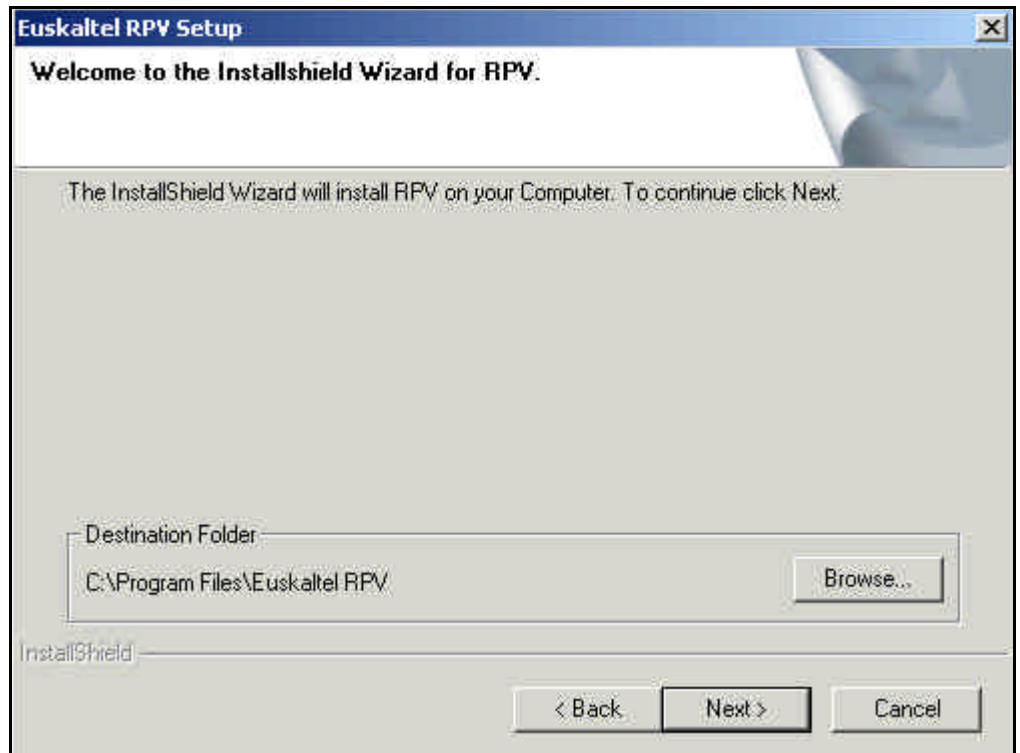

ß Selecciones la carpeta en donde quiere dejarlo y pulse NEXT para comenzar el proceso de instalación

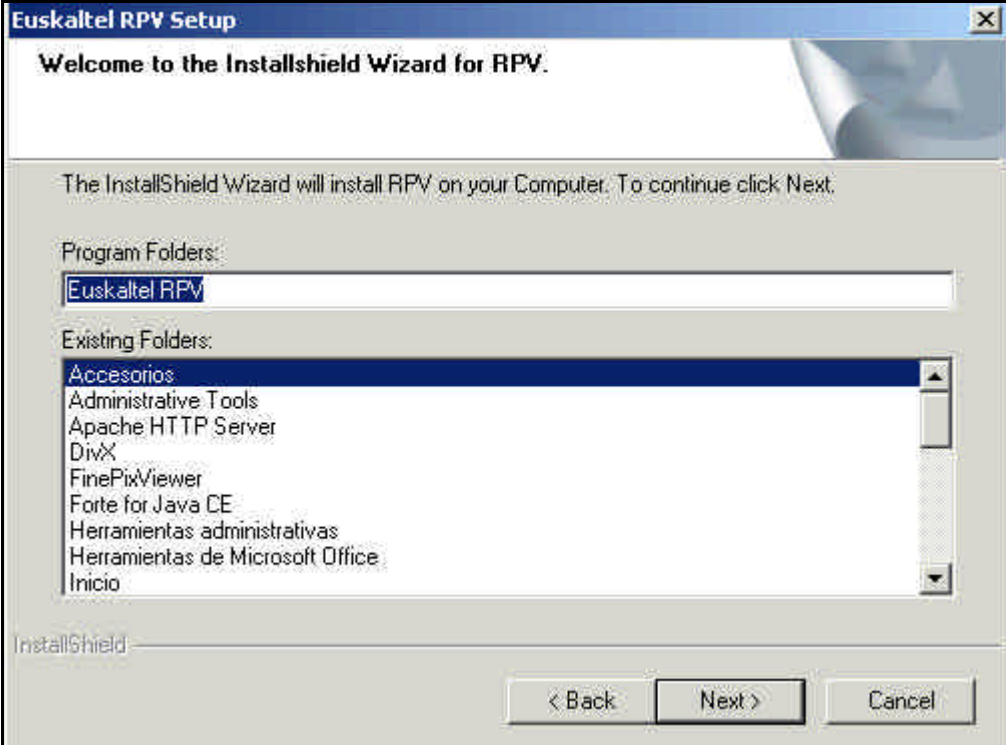

ß Pulse **FINISH** para finalizar la instalación

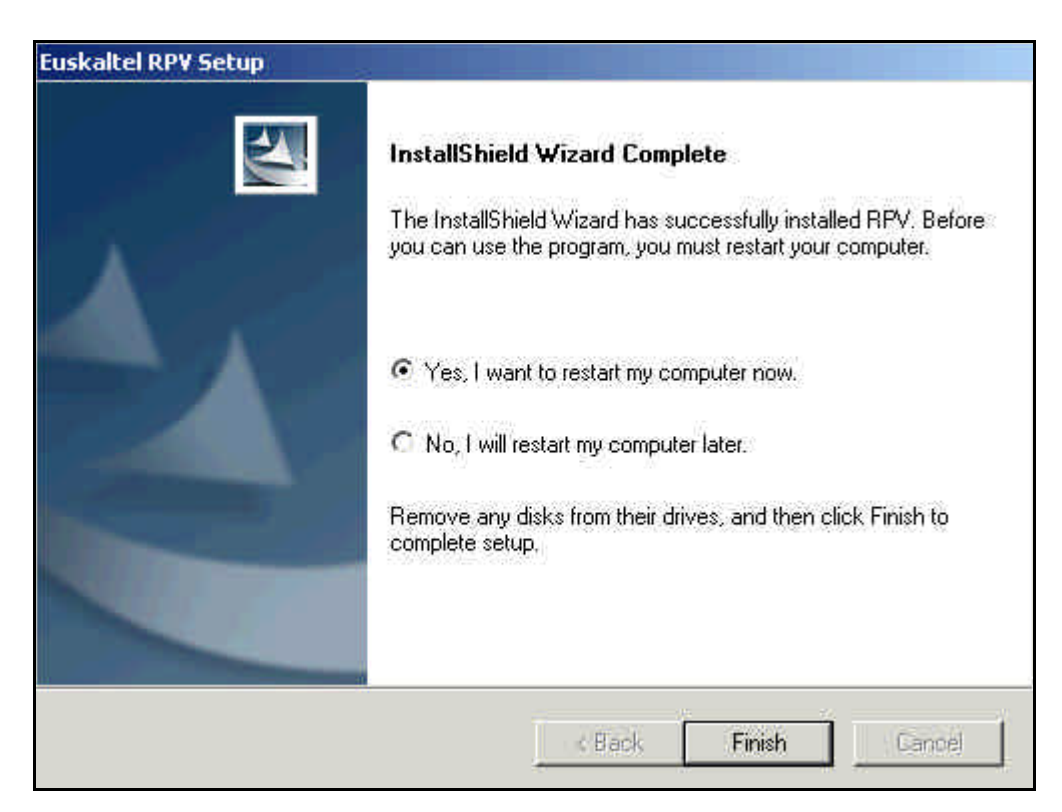

Una vez que reinicie el sistema podrá conectarse de forma segura a sus servicios corporativos a través de la Conexión a la RPV Corporativa.

#### **Instalación con sistema operativo Macintosh**

Para la instalación con sistema operativo Macintosh acceda a la Web de Euskaltel Empresa (Utilidades/Datos/RPV Corporativa) y ejecute los siguientes pasos:

- **EXECCIONE EXECTS SERVISTED SERVISTED SERVISTED SERVISTED SERVISTED SERVISTED SERVISTED SERVISTED SERVISTED SERVISTED SERVISTED SERVISTED SERVISTED SERVISTED SERVISTED SERVISTED SERVISTED SERVISTED SERVISTED SERVISTED SERV**
- **•** Descomprima el fichero.
- **Siga las instrucciones de instalación incluidas en el fichero "leeme.txt".**
- Copie el fichero "config\_rpv.pcf" al directorio "Profiles"

#### **Instalación con sistema operativo Linux**

Para la instalación con sistema operativo Linux acceda a la Web de Euskaltel Empresa (Utilidades/Datos/RPV Corporativa) y ejecute los siguientes pasos:

- **Seleccione el enlace Usuario Remoto para Linux**
- **Descomprima el fichero.**
- **Siga las instrucciones de instalación incluidas en el fichero "leeme.txt"**
- ß Copie el fichero "config\_rpv.pcf" al directorio "Profiles"

# **Conexión a la RPV Corporativa**

#### **Conexión con sistema operativo Windows**

Una vez creada y configurada la Conexión a la RPV Corporativa ejecute los siguientes pasos para **iniciar la conexión**:

ß En la pantalla principal, seleccione la conexión deseada de la lista desplegable (Ej-Conexión a la RPV Corporativa). Pulse **CONNECT**.

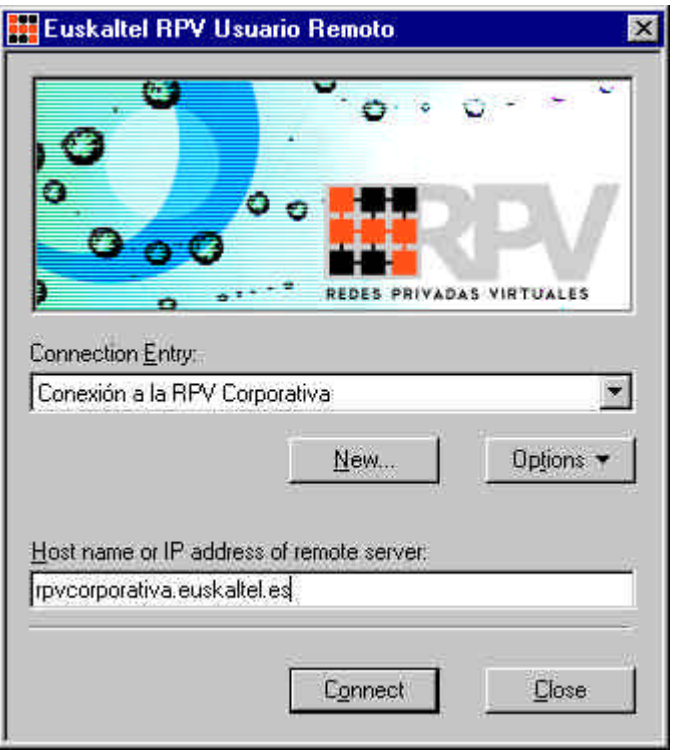

- En la pantalla de Autenticación introduzca su "Nombre de usuario" y "Contraseña". Pulse **OK**.
	- Nombre de usuario: Identificador\_usuario@Identificador\_RPV

El identificador de usuario será el elegido al contratar el servicio.

- Contraseña: la proporciona Atención a Empresas de Euskaltel (**900 840 200**)

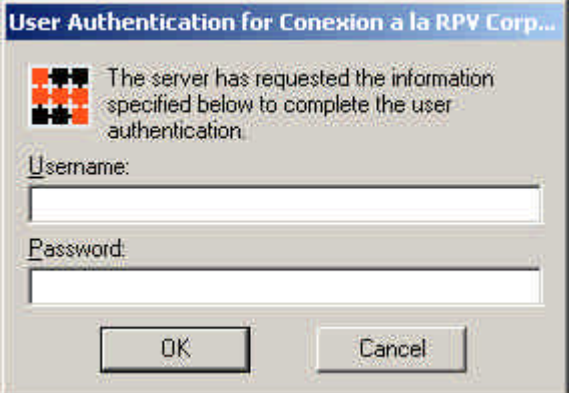

Una vez conectado le aparece un nuevo icono en la barra de tareas. Haciendo doble click en este icono, obtendrá información acerca de la sesión establecida.

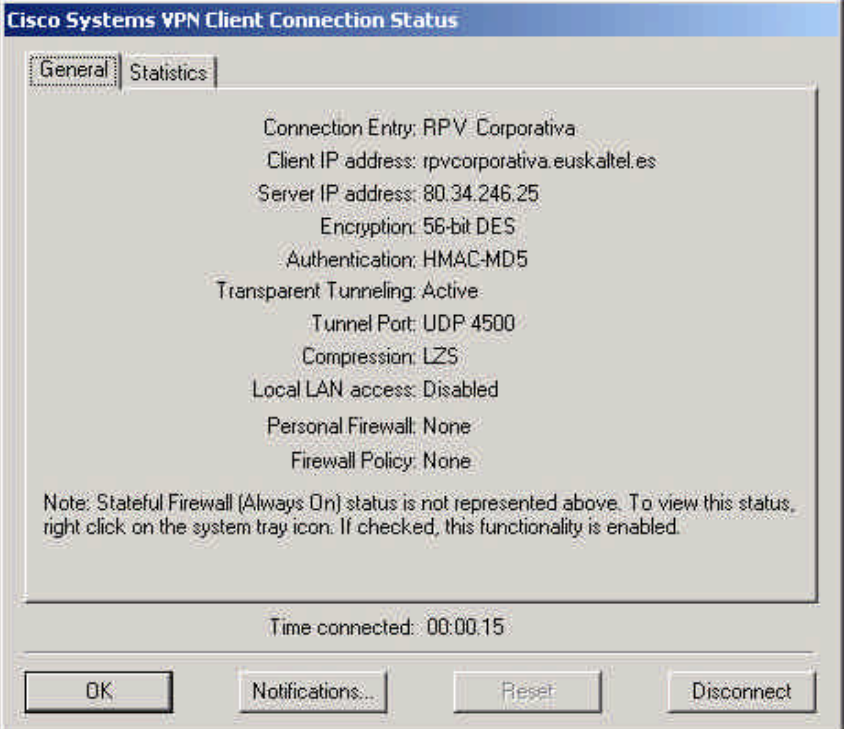

Para **cerrar la conexión** haga doble click en el icono de conexión que le aparece en la Barra de tareas y pulse **DISCONNECT**.

#### **Conexión con sistema operativo Macintosh**

Siga los siguientes pasos para iniciar la conexión:

- Haga doble click en el icono de Cisco GUI VPN Client
- Introduzca el usuario y password para autenticarse

#### **Conexión con sistema operativo Linux.**

Siga los siguientes pasos para iniciar la conexión:

- Ejecute desde la línea de comando el siguiente comando: vpnclient connect config\_rpv.pcf